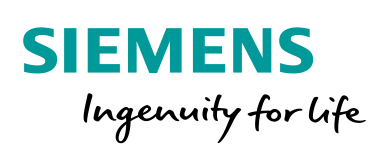

Industry Online Support

ge.

 $\sqrt{\frac{NEWS}{\sqrt{2}}}$ 

# TIA V15.1 Requisitos para instalação

TIA V15.1

Ď

**<https://support.industry.siemens.com/cs/br/en/view/109762361>**

Siemens **Industry Online** Support

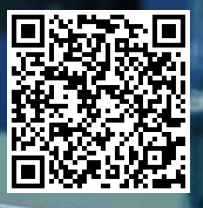

### <span id="page-1-0"></span>**Informações Legais**

Este documento é oriundo do Siemens Industry Online Support ao qual se aplicam os termos gerais de uso [http://www.siemens.com/terms\\_of\\_use.](http://www.siemens.com/terms_of_use)

#### **Aviso Geral**

Este documento apresenta dicas e exemplos sobre o produto e supõe que o leitor possua conhecimento básico prévio sobre o mesmo. Para informações completas e atualizadas, deve-se consultar o manual do produto. O intuito deste texto é meramente didático, sem pretensão de aplicação direta em casos reais, podendo ser alterado pela Siemens sem aviso prévio. Os exemplos devem ser adaptados ao uso final e exaustivamente testados antes de utilizados em projetos reais.

#### **Uso de exemplos de aplicação**

Exemplos de aplicação ilustram a solução de tarefas de automação através de uma interação de vários componentes na forma de texto, gráficos e / ou pacotes de software. Os exemplos de aplicação são um serviço gratuito da Siemens AG e / ou uma subsidiária da Siemens AG ("Siemens"). Eles não são vinculativos e não reivindicam integridade ou funcionalidade em relação à configuração e ao equipamento. Os exemplos de aplicativos apenas oferecem ajuda para tarefas típicas; eles não constituem soluções específicas do cliente. O leitor é responsável pela operação adequada e segura dos produtos, de acordo com os regulamentos aplicáveis, e também deve verificar a função do respectivo exemplo de aplicação e personalizá-lo para o seu sistema.

A Siemens concede ao leitor o direito não exclusivo, não sublicenciável e intransferível de ter os exemplos de aplicação usados por pessoal tecnicamente treinado. Qualquer alteração nos exemplos de aplicação é de responsabilidade do leitor. Compartilhar os exemplos de aplicação com terceiros ou copiar os exemplos de aplicação ou trechos deles é permitido somente em combinação com seus próprios produtos. Os exemplos de aplicação não são obrigados a passar pelos testes habituais e inspeções de qualidade de um produto tributável; eles podem ter defeitos funcionais e de desempenho, bem como erros. É da responsabilidade do leitor utilizá-los de tal maneira que quaisquer avarias que possam ocorrer não resultem em danos materiais ou ferimentos em pessoas.

#### **Isenção de responsabilidade**

A Siemens não assumirá qualquer responsabilidade, por qualquer motivo legal, incluindo, sem limitação, responsabilidade pela usabilidade, disponibilidade, integridade e ausência de defeitos dos exemplos de aplicativos, bem como por informações relacionadas, configuração e dados de desempenho e qualquer dano causado por elas. Isto não se aplica em casos de responsabilidade obrigatória, por exemplo, sob o Ato de Responsabilidade de Produto da Alemanha, ou em casos de intenção, negligência grosseira ou culposa, danos corporais ou danos à saúde, não cumprimento de uma garantia, não fraudulenta divulgação de um defeito ou violação culposa de obrigações contratuais relevantes. As reclamações por danos decorrentes de uma violação de obrigações contratuais materiais deverão, no entanto, ser limitadas ao dano previsível típico do tipo de acordo, a menos que a responsabilidade resulte de intenção ou negligência grave ou seja baseada na perda de vida, lesões corporais ou danos à saúde. As disposições precedentes não implicam qualquer alteração no ónus da prova em seu detrimento. Você deverá indenizar a Siemens contra reclamações existentes ou futuras de terceiros nesta conexão, exceto quando a Siemens for obrigatoriamente responsável.

Ao usar os exemplos de aplicação, você reconhece que a Siemens não pode ser responsabilizada por qualquer dano além das disposições de responsabilidade descritas

#### **Outras informações**

A Siemens reserva-se o direito de fazer alterações nos exemplos de aplicativos a qualquer momento, sem aviso prévio. Em caso de discrepâncias entre as sugestões nos exemplos de aplicação e outras publicações da Siemens, como catálogos, o conteúdo da outra documentação deve ter precedência.

Os termos de uso da Siemens [\(https://support.industry.siemens.com\)](https://support.industry.siemens.com/) também se aplicam.

#### **Informações de segurança**

Siemens prove produtos e soluções com funções de segurança industrial que dão suporte à operação segura de plantas, sistemas, máquinas e redes. A fim de proteger plantas, sistemas, maquinas e redes contra cyber ataques, é necessário implantar – e manter continuamente – um conceito de segurança industrial holístico no estado da arte. Os produtos e soluções Siemens são apenas um elemento deste conceito.

O leitor é responsável por impedir o acesso não autorizado à suas fábricas, sistemas, máquinas e redes. Sistemas, máquinas e componentes só devem ser conectados à rede da empresa ou à Internet se e na medida necessária e com medidas de segurança apropriadas (por exemplo, uso de firewalls e segmentação de rede) em vigor.

#### **Sistema de Indicações**

Este artigo contém indicações que devem ser observadas a fim de garantir a segurança pessoal, assim como prevenir dados a propriedades. Seguem exemplos das simbologias usadas:

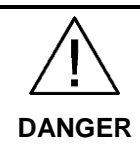

Este tipo de indicação representa uma situação eminentemente perigosa, que se não evitada, **resultará** em morte ou ferimentos sérios.

**WARNING**

Este tipo de indicação representa uma situação eminentemente perigosa, que se não evitada, **poderá resultar** em morte ou ferimentos sérios.

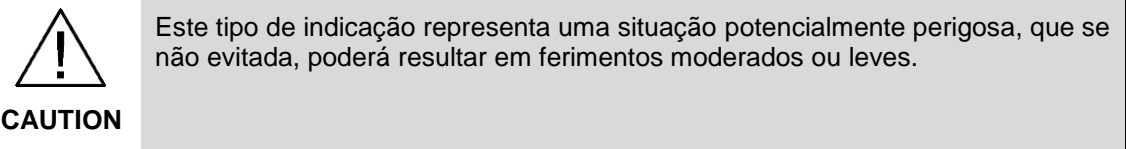

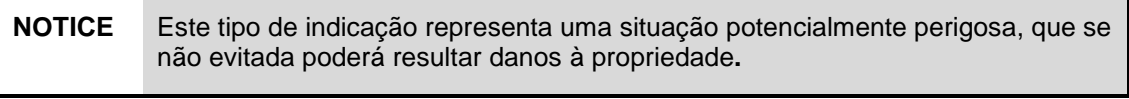

**NOTE** Indica uma possível vantagem. Tem caráter de dica.

Se mais de uma indicação estiver presente, a maior grau de perigo deverá ser levado em conta. Indicações relativas a danos ou morte a pessoas também incluem, implicitamente, danos à propriedade.

## <span id="page-3-0"></span>Índice

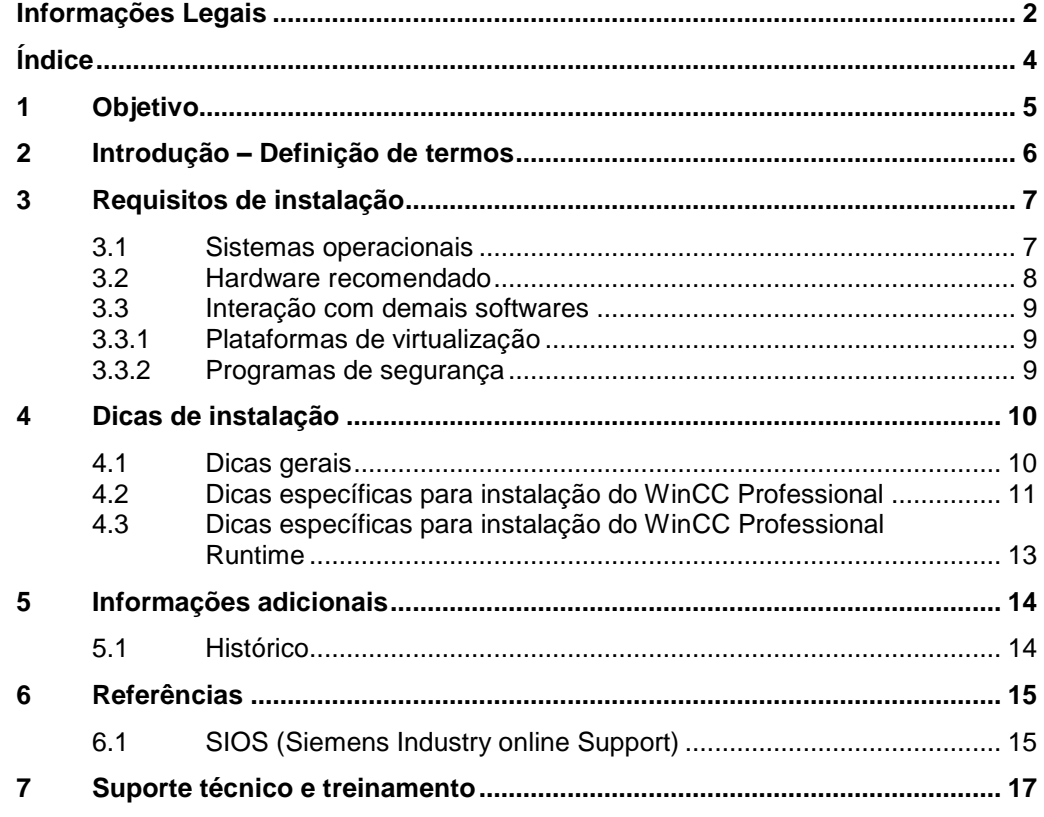

## <span id="page-4-0"></span>**1 Objetivo**

Este artigo tem como objetivo informar os requisitos para instalação do TIA Portal V15 e esclarecer o significado dos termos relacionados ao tema.

## <span id="page-5-0"></span>**2 Introdução – Definição de termos**

Durante o desenvolvimento do TIA Portal, a Siemens estabelece uma série de condições e pré-requisitos que definem seu escopo. Estas definições descrevem o que o produto deve fazer, como ele deve fazer, o que se propõe e como deve ser o ambiente onde ele está inserido para que isso aconteça.

Estas definições são base para o desenvolvimento do produto, testes de aceitação, geração de documentação e como base para aspectos administrativos (como estratégia de marketing, políticas de distribuição, aspectos legais e de garantias de produto).

Com relação ao ambiente onde o TIA Portal está inserido, estão as definições sobre as características físicas (hardware) e de software (sistema operacional e interação com outros programas) do micro onde ele deverá ser instalado.

No quesito de hardware são elaboradas duas especificações:

- Requisitos mínimos de hardware e software (System requirements for installation).
- Hardware recomendados (Recommended PC hardware).

Enquanto o System requirements for installation expressa as condições mínimas nas quais o produto foi concebido para uso, o Recommended PC hardware visa garantir que o produto não só atinja o que se compromete a fazer, mas também que o usuário tenha experiência de uso confortável e produtiva.

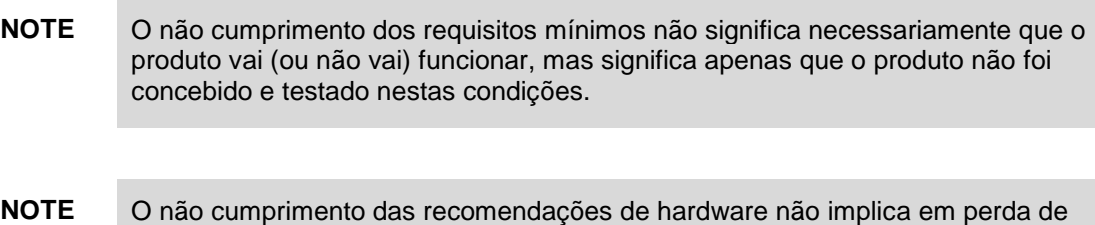

funcionalidade, mas pode afetar o conforto e a produtividade do trabalho.

## <span id="page-6-0"></span>**3 Requisitos de instalação**

O STEP 7 Professional / Basic V15 e o WinCC Basic / Comfort / Advanced / Professional V15 foram liberados para operação nas seguintes condições:

### <span id="page-6-1"></span>**3.1 Sistemas operacionais**

Windows 7  $(64$ -bit)<sup>1</sup>

- Windows 7 Home Premium SP1<sup>2</sup>
- Windows 7 Professional SP1
- Windows 7 Enterprise SP1
- Windows 7 Ultimate SP1

#### Windows 10 (64-bit)

- Windows 10 Home Version 1709, 1803 $3$
- Windows 10 Professional Version 1709, 1803
- Windows 10 Enterprise Version 1709, 1803
- Windows 10 Enterprise 2016 LTSB
- Windows 10 IoT Enterprise 2015 LTSB
- Windows 10 IoT Enterprise 2016 LTSB

Windows Server (64 bit)

- Windows Server 2012 R2 StdE (full installation)
- Windows Server 2016 Standard (full installation)

 $\overline{1}$ Requer KB 3033929, instalar certificados conforme

<https://support.industry.siemens.com/cs/ww/en/view/109748887> 2 Apenas para STEP 7 Basic, WinCC Basic e PLCSIM Advanced

<sup>3</sup> Apenas para STEP 7 Basic, WinCC Basic e PLCSIM Advanced

### <span id="page-7-0"></span>**3.2 Hardware recomendado**

Table 3-1 Hardware recomendado para STEP 7 V15.1 / WinCC V15.1

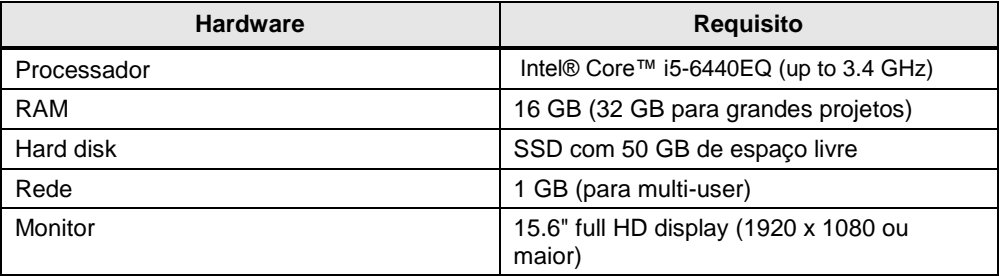

Table 3-2 Hardware recomendado para S7-PLCSIM V15.1

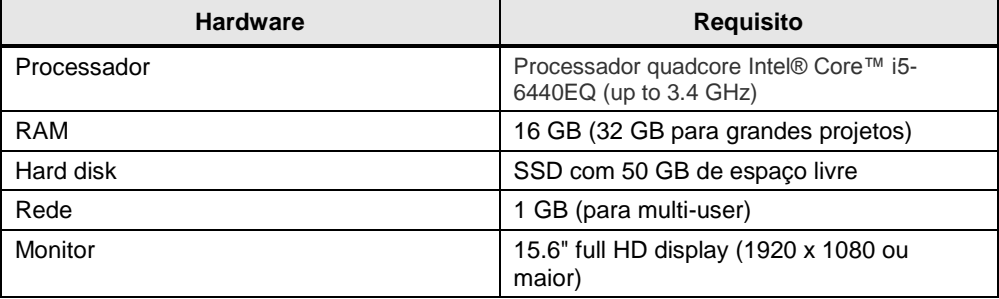

Table 3-3 Hardware recomendado para PLCSIM Advanced V2.0 SP1

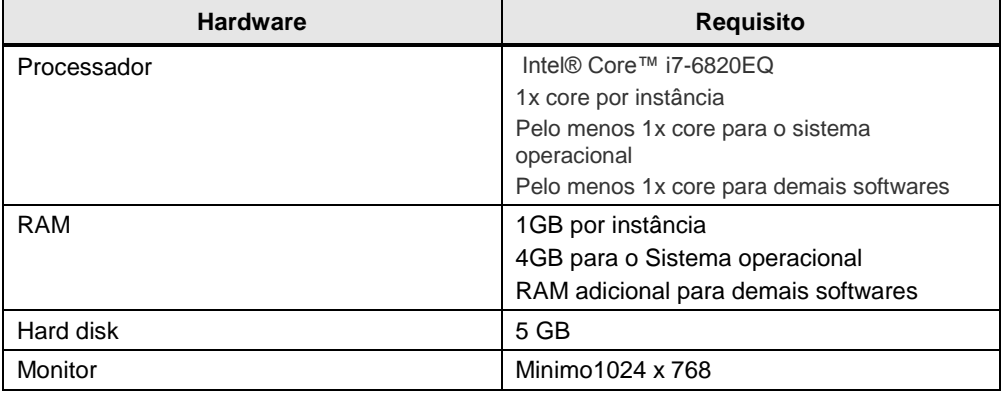

### <span id="page-8-0"></span>**3.3 Interação com demais softwares**

É possível acessar a uma lista completa interação com outros softwares através da ferramenta "Compatibility tool" [\(Referências\)](#page-14-0)

#### <span id="page-8-1"></span>**3.3.1 Plataformas de virtualização**

- VMware vSphere Hypervisor (ESXi) 6.5
- VMware Workstation 12.5.7
- VMware Player 12.5.7
- Microsoft Hyper-V Server 2016
- **NOTE** Verifique o manual do STEP 7 / WinCC (vide [Referências\)](#page-14-0) para detalhes de condições para operação em máquinas virtuais.

#### <span id="page-8-2"></span>**3.3.2 Programas de segurança**

#### **Antivirus**

- Symantec Endpoint Protection 14
- Trend Micro OfficeScan Corporate Edition 12.0
- McAfee VirusScan Enterprise 8.8
- Kaspersky Anti-Virus 2017
- Windows Defender
- Qihoo 360 "Safe Guard 11.0" + "Virus Scanner"

#### **Encryption software**

• Microsoft Bitlocker

#### **Host-based intrusion detection system**

• McAfee Application Control 8.0

## <span id="page-9-0"></span>**4 Dicas de instalação**

- **NOTE** A principal recomendação de instalação é seguir rigorosamente as indicações dos manuais citados no capítulo [Referências](#page-14-0) e as recomendações indicadas durante o próprio processo de instalação (durante a instalação não clicar em "prosseguir" sem antes ler o conteúdo da tela).
- **NOTE** As dicas citadas a seguir foram elaboradas com a intenção de prover uma visão geral de pontos de atenção durante a instalação. Elas não substituem as informações oficiais contidas nos manuais, site do suporte e do próprio produto.

### <span id="page-9-1"></span>**4.1 Dicas gerais**

#### **Gerar imagens do computador**

Todo processo de instalação ou manipulação de arquivos está sujeita a imprevistos. Como regra geral, recomenda-se fazer uma imagem do micro antes (e depois) da instalação de um software. Através das imagens, pode-se retornar o PC ao estado original / anterior de modo rápido e seguro.

#### **Dispositivos de armazenamento**

Instalar ao menos dois HD's, ou particionar o único existente em duas partes. Isto trás a vantagem de ser possível instalar os projetos / dados de processo numa partição diferente da partição onde está instalado o Windows e demais softwares. Com isso pode-se recuperar a imagem de uma partição sem interferir o conteúdo da outra.

#### **Descompactar arquivos antes de usar**

Esta recomendação é especialmente válida para software baixados da internet.

Para evitar que um pacote de software que eventualmente tenha se corrompido durante download gere um erro durante a instalação, recomenda-se primeiro descompactar o arquivo numa pasta, sem instalar.

Em geral, durante a instalação, o primeiro passo estabelece o idioma de instalação. O segundo passo indica um diretório temporário para descompactação dos arquivos. Neste passo, atribuir um diretório vazio (criado apenas para este fim) e selecionar a opção "descompactar sem instalar". Depois de descompactado, rodar o arquivo setup.exe da pasta em questão.

Não usar caracteres especiais (como caracteres UNICODE em chinês) no diretório de instalação, nem caminho excessivamente longo.

#### **Instalar licenças após instalação do programa**

Para evitar que problemas de transferência de licenças (e.g. por uso de pendrive trocado) gerem um problema de instalação, pule a etapa de transferência automática de licença durante a instalação do software (botão "skip license transfer"). Depois de finalizada a instalação do software, instalar a licença através do "Automation License Manager".

#### **Uso de antivírus durante a instalação**

Durante o processo de instalação há um acesso de leitura / escrita a arquivos já instalados. Alguns antivírus bloqueiam tal acesso. Dessa forma é recomendado

desabilitar o antivírus durante o Processo de instalação do TIA Portal (habilitando o antivírus após a instalação).

#### **Softwares complementares**

- Junto ao TIA Portal são fornecidos arquivos em formato PDF V1.7. Para acessar estes documentos faz-se necessário um software específico à parte (e.g. Adobe (R) Reader version 9 ou posterior).
- Para visualização do Welcome Tour do TIA Portal faz-se necessário a instalação do Adobe (R) Flash Player Version 9 (ou superior).
- WinCC requer .NeT Framework. O TIA Portal avisará que instalará o software se necessário. Após instalação, será necessário reiniciar o computador (isto é um procedimento normal).

### <span id="page-10-0"></span>**4.2 Dicas específicas para instalação do WinCC Professional**

#### **Nome do micro**

Devido a características próprias do SQL (software instalado junto com o WinCC Professional) não se deve mudar o nome do computador após a instalação do TIA Portal.

Se for necessário mudar o nome do micro após a instalação do SQL, recomendase a formatação do PC.

Regras para atribuição do nome do micro:

- O nome do computador deve começar com letra;
- Deve conter apenas letras (maiúsculas) e números (o nome do computador não deve conter caracteres especiais como espaço, barra invertida ou traço baixo);
- Os 12 primeiros caracteres devem ser únicos na rede.

#### **Instalação em domínio / workgroup**

No geral o WinCC Professional é compatível com o uso em domínio ou workgroup. Contudo, políticas e restrições do domínio podem restringir a instalação de programas. Sendo o caso, remover o computador do domínio e registrar-se como administrador antes da instalação / configuração do Microsoft Message Queuing, Microsoft SQL Server e WinCC. Após o processo voltar o computador para o domínio (este procedimento não é necessário se as políticas do domínio não restringem a instalação de programas).

#### **Acesso a arquivos / pastas e ajustes de segurança no geral**

Em geral o acesso a arquivos e pastas está liberado para usuários do tipo administrador (recomendados para instalação). Configurações específicas do Windows podem restringir este acesso. Verificar se há alguma restrição de acesso específica configurada no computador antes da instalação.

Durante a instalação, o WinCC Professional faz alguns ajustes de segurança no Windows. Estes ajustes são apresentados ao usuário durante a instalação para que o usuário de o "de acordo". Se após a instalação houver mudanças no sistema operacional, os ajustes originalmente feitos podem ser sobrescritos. Neste caso os ajustes originais podem ser refeitos pelo caminho "Start > All Programs > Siemens Automation > Security Controller > Restore settings".

#### **Licença para Windows Server**

Dependendo da arquitetura de rede, diferentes tipos de licença do Windows podem ser usadas nos Clientes.

- Se a arquitetura tiver apenas um servidor, é possível escolher a opção de licença "Per Server". O número de conexões simultâneas deve ser equivalente ao número de clientes.
- Se a arquitetura tiver mais de um servidor, escolha a opção de licença "Per Device".

#### **Microsoft Message Queuing**

O WinCC Professional requer a instalação do Microsoft Message Queuing (pacote que compõe o Windows). Se este pacote não estiver habilitado, a instalação do TIA Portal será interrompida e você será notificado. Por isso sugere-se habilitar o Microsoft Message Queuing antes da instalação do TIA.

Após a instalação é possível verificar se ele está corretamente instalado através do Event Viewer:

- Ir em Control Panel > Administrative Tools > Event Viewer.
- Selecionar "Event Viewer > Application".

Se o Serviço Message Queuing foi instalado corretamente, "Source" deverá conter a entrada "MSMQ".

#### **Microsoft Internet Information Service (IIS)**

Alguns pacotes adicionais do WinCC Professional requerem a instalação do Microsoft Internet Information Service (IIS – componente do Windows):

- DataMonitor server
- WebNavigator Server
- WebUX

Se estes pacotes forem instalados e o IIS não estiver habilitado, a instalação do TIA Portal será interrompida e você será notificado. O IIS tem vários componentes, por isso verifique a documentação dos pacotes adicionais do WinCC Professional antes da instalação (vide Referências). Habilitar os componentes pertinentes do IIS antes da instalação do TIA Portal conforme a documentação correspondente.

### <span id="page-12-0"></span>**4.3 Dicas específicas para instalação do WinCC Professional Runtime**

As seguintes dicas melhoram o desempenho, em especial para micros servidores e de operação:

- Desabilitar a proteção de tela e esquema de energia das máquinas.
- Desabilitar a economia de energia da placa de rede
- Desabilitar a sincronização da hora via internet (caso não esteja usada)
- Maximizar a transferência de dados para aplicações de rede (Windows server 2003):
- A opção "Maximize the data throughput for network applications" está disponível nas propriedades de rede na aba "File and printer release for Microsoft networks".
	- Se várias placas de rede estiverem instaladas num PC, a placa do terminal bus deve ser a primeira da lista. Alterar em Network Properties: "Advanced > Advanced Settings"
- Desabilitar Placas de rede sem funcionalidade.
- Selecionar a otimização dos serviços de segundo plano nas máquinas Servidoras.
	- Ir em: Control Panel > System >Advanced system settings.
	- Selecionar a aba "Advanced", na caixa Performance clique em "Settings".
	- Na aba Advanced, selecionar a função "Background services"
	- Clicar Ok.

## <span id="page-13-0"></span>**5 Informações adicionais**

### <span id="page-13-1"></span>**5.1 Histórico**

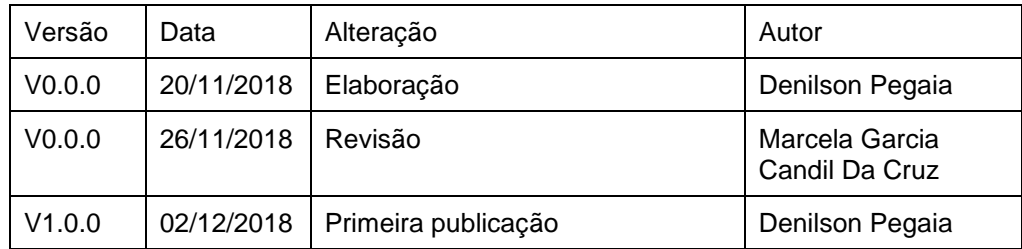

### <span id="page-14-0"></span>**6 Referências**

### <span id="page-14-1"></span>**6.1 SIOS (Siemens Industry online Support)**

Através do SIOS, [\(https://support.industry.siemens.com/cs/start?lc=en-BR\)](https://support.industry.siemens.com/cs/start?lc=en-BR) apresenta uma vasta gama de informações aos usuários. Ele inclui manuais, FAQ (perguntas e respostas mais comuns), avisos de lançamento de produto, downloads, etc.

Clicando em Product Support, você pode acessar um buscador que auxiliará no encontro das informações desejadas.

#### **Compatiblidty tool**

Ferramenta de análise de compatibilidade de softwares <https://support.industry.siemens.com/cs/ww/en/view/64847781>

#### **Manuais**

Readme SIMATIC S7-PLCSIM Advanced V2.0 SP1 <https://support.industry.siemens.com/cs/br/en/view/109739154>

Read me e manual de instalação junto das versões trial dos seguintes softwaers:

SIMATIC STEP 7 and WinCC V15.1 TRIAL Download <https://support.industry.siemens.com/cs/br/en/view/109761045>

SIMATIC STEP 7 Safety Advanced V15.1 – TRIAL <https://support.industry.siemens.com/cs/br/en/view/109759618>

TRIAL Download SIMATIC S7-PLCSIM Advanced V2.0 SP1 <https://support.industry.siemens.com/cs/br/en/view/109758848>

#### **Avisos de lançamento de produto**

Delivery release WinCC V15.1 <https://support.industry.siemens.com/cs/ww/de/view/109761203> <https://support.industry.siemens.com/cs/br/en/view/109761203>

#### **Download**

Where do you procure the current trial software for the TIA Portal STEP 7 V15, WinCC V15 and Startdrive V15 and V15.1? <https://support.industry.siemens.com/cs/br/en/view/109753089>

SIMATIC STEP 7 and WinCC V15.1 TRIAL Download <https://support.industry.siemens.com/cs/br/en/view/109761045>

SIMATIC STEP 7 Safety Advanced V15.1 – TRIAL <https://support.industry.siemens.com/cs/br/en/view/109759618>

TRIAL Download SIMATIC S7-PLCSIM Advanced V2.0 SP1 <https://support.industry.siemens.com/cs/br/en/view/109758848>

SIMATIC Visualization Architect V15.1 TRIAL Download <https://support.industry.siemens.com/cs/ww/en/view/109761214>

SIMATIC WinCC V15.1 Runtime (TIA Portal) <https://support.industry.siemens.com/cs/ww/en/view/109761576>

(contém WinCC Advanced Runtime para download; WinCC Professional Runtime disponível via 6AV2105-0XX05-0DU8)

## <span id="page-16-0"></span>**7 Suporte técnico e treinamento**

#### **Suporte técnico**

A informação que você precisa (FAQ, manuais, arquivos, fórum) pode estar no Portal do Suporte Técnico:

<https://support.industry.siemens.com/cs/?lc=en-BR>

Requisição de suporte (novos chamados): <https://support.industry.siemens.com/my/br/pt/requests/#createRequest>

**Centro de treinamento - SITRAIN**

Informações: [www.siemens.com.br/sitrain](http://www.siemens.com.br/sitrain)